# Safe Search Skills

# *Grade/subject: 2nd – 3rd ELA/Technology*

## *Standards:*

- ELA 3.5 Reading for Informational Text: Use text features and search tools (e.g. key words, sidebars, hyperlinks) to locate information relevant to a given topic efficiently.
- NETS Research and Information Fluency: Students apply digital tools to gather, evaluate, and use information.
	- a. Plan strategies to guide inquiry
	- b. Locate, organize, analyze, evaluate, synthesize, and ethically use information from a variety of sources and media
	- c. Evaluate and select information sources and digital tools based on appropriateness to specific tasks
	- d. Process date and report results
- **OVERVIEW:** This lesson will show the student why the Internet is a great tool for research (specifically Google but other search engines and ways to search effectively), how the student should use the internet safely by turning on safe search, and how to narrow down their search topics to find more information.

### **LESSON OBJECTIVES:**

- *Students will be able to turn on Google safe search when beginning to search the Internet for a specific topic.*
- *Students will be able to use student-friendly websites like Sweet Search to find resources on a specific topic.*
- *Students will be able to "narrow down" their internet search by using "advanced search" techniques.*
- *Students will be able make "favorites" of specific websites.*

### **INSTRUCTIONS:**

Lesson Instructional Video - [http://turbevilletechnology.weebly.com/online-lesson](http://turbevilletechnology.weebly.com/online-lesson-country-project.html)[country-project.html](http://turbevilletechnology.weebly.com/online-lesson-country-project.html) - click on the Instructional Video Link

List the instructions that the student should follow. (Be sure to include links to videos, assignments, resources, etc.)

- 1. **Day 1:** Begin discussing the Country project for 2nd and 3rd Grade. Each individual or group of students must choose a country and then following the planning sheet below, must prepare a Powerpoint with information and pictures to be presented to the class during the Culture Fair.
- 2. The sample Powerpoint can be found here <https://app.box.com/s/6wfwb8mbonnijl3jsfpl>
- 3. Planning sheet and Powerpoint template can be found here if you lose it Planning sheet - <https://app.box.com/s/5o0e8u04xhtik39kqh70> PPT Template - <https://app.box.com/s/u5iicekrgvz16121ocbk>
- 4. First, we must begin doing research on the country. Besides our classroom country books, we will need to find additional information and pictures on the Internet. Watch this video and see what Google can really do for you. Click on the words "[Toy Story](http://www.youtube.com/watch?v=43flVoankXI)" to watch the video about using Google to search for [Toy Story.](http://www.youtube.com/watch?v=43flVoankXI)
- 5. *Homework:* Please watch the video called "Google Safe Search" by going to the folder in this link – <http://screencast-o-matic.com/watch/cIQbnRVGiI> A step by step cheat sheet can be found at this link <https://app.box.com/s/o6euwuucy4t9qcdd7tmo> Follow the cheat sheet or video and turn on Google Safe Search at home to practice. Teach your family how to turn on Google Safe Search. Tomorrow, you will be expected to immediately go to Google and turn on safe search while we are in the computer lab.
- 6. **Day 2:** Computer Lab students should be able to pull up the internet, immediately go to Google, and turn on "Safe Search." They should have their planning sheet out and ready to fill out information.
- 7. Whole Class watch the video on how to use Google Searching for Kids to narrow down the search results. Also, practice adding "for kids" on the end of a search to narrow down the results specifically for kids. <http://screencast-o-matic.com/watch/cIQbnKVGij>
- 8. Make sites that are used for information, pictures, or resources a FAVORITE so that you can go back and reference those sites in your Powerpoint.
- 9. Class Practice Using Google Search and begin finding research for your Country planning sheet. Be sure to save sites used as Favorites.
- 10. What if Google is just not giving you the results you need? Can you switch search engines? Yes, but I suggest staying with a "kid-friendly" search engine like [www.sweetsearch.com.](http://www.sweetsearch.com/) We will look at Sweet Search as a whole class and discuss how Sweet Search might work for you.
- 11. You now have many options for searching the internet for your resources. You can either use Google or Sweet Search to find your information. If you are still having difficulty, please let me know and I'll help you with more options.
- 12. Once you have gathered all of your information, begin adding the information to your Powerpoint slides.
- 13. **Day 3:** Using Google to find images to add to your project. You will need at least two images on each Powerpoint slide.
- 14. Watch the video about searching for "copyright free" images in Google . We will go over this together in the computer lab. [http://screencast-o](http://screencast-o-matic.com/watch/cIQbnkVG1W)[matic.com/watch/cIQbnkVG1W](http://screencast-o-matic.com/watch/cIQbnkVG1W)
- 15. Begin finding and saving your images. Be sure to "Visit the Site" so that you can make the site a favorite for your references.
- 16. Once you have compiled your images, add the images to your Powerpoint presentation.

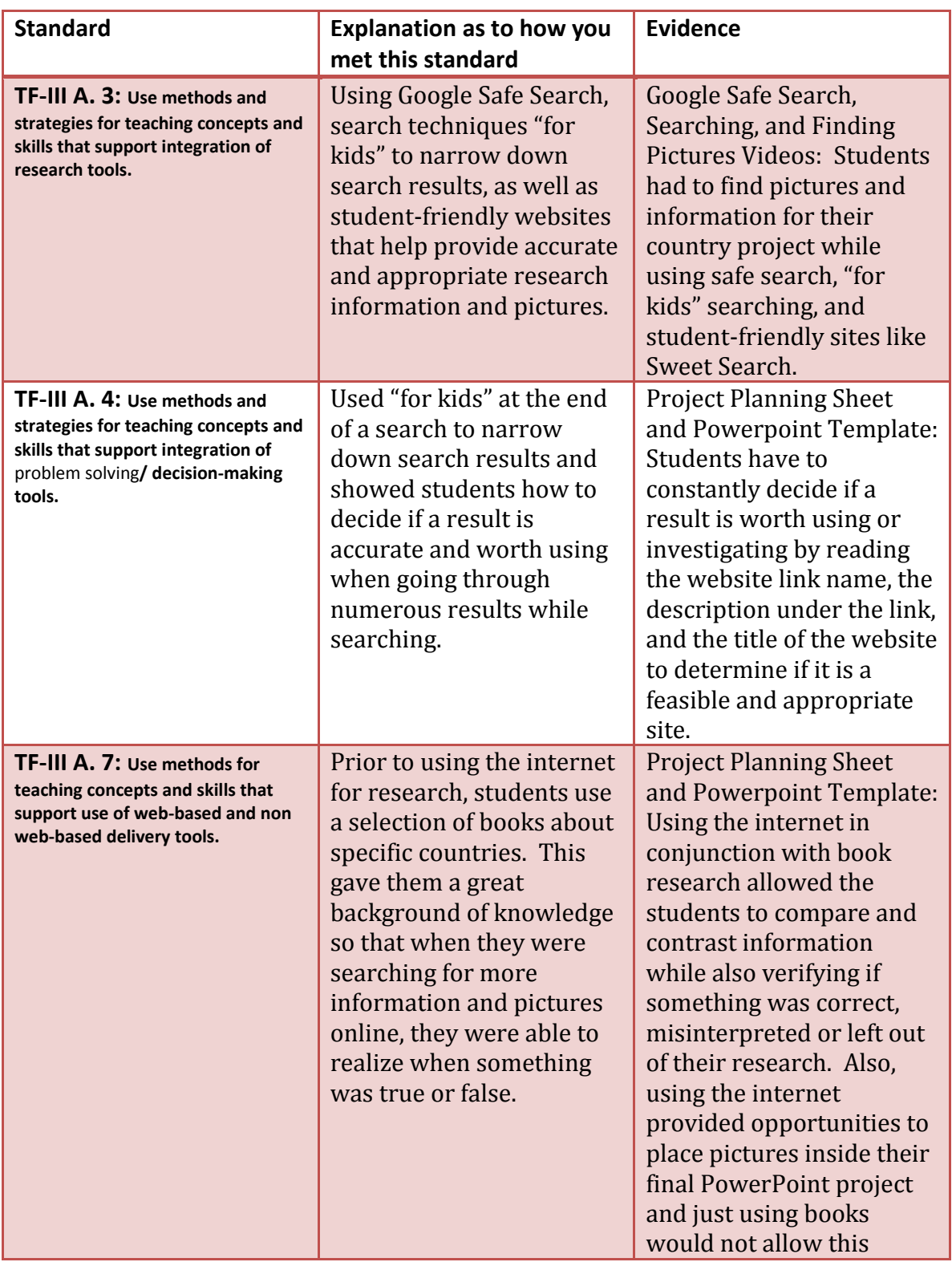

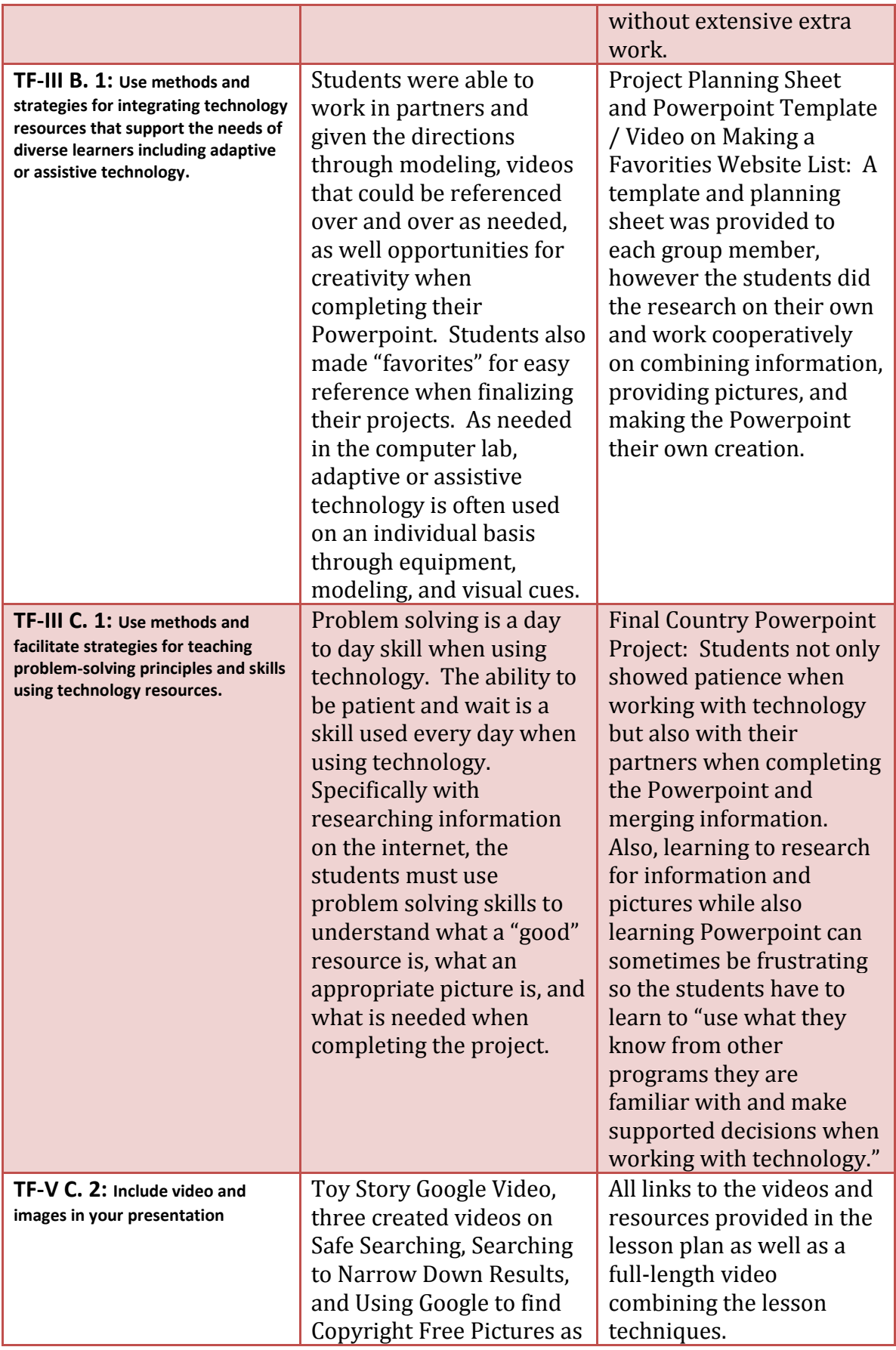

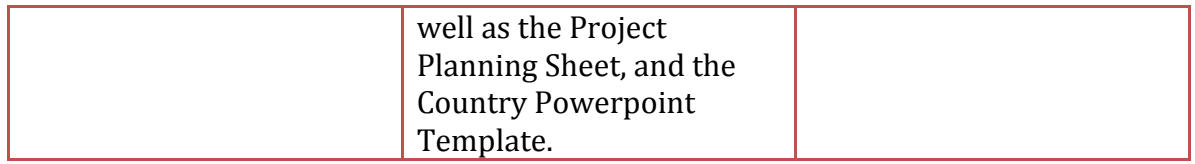